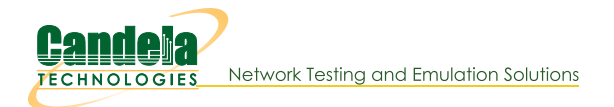

# **Remove old Reports and Data**

Goal: Find and remove old reports and test data.

Running tests on LANforge for long periods of time can leave a lot of data behind. The check\_expired\_data.bash script can find old files to delete.This file is similar to check\_large\_files.bash but looks at the age of files. Introduced in LANforge 5.4.5.

 $\mathbf{1}$ .

 $2.$ 

# **Download the script**

Download the script if it is not in /home/lanforge/scripts already. If you need to download the script, use the following commands:

\$ **cd /home/lanforge/scripts** ↵  $A.$   $\overline{4}$  $\rightarrow$ 

### \$ **wget https://raw.githubusercontent.com/greearb/lanforge-scripts/master/check\_expired\_data.bash**  $B.$   $\parallel$

\$ **chmod +x check\_expired\_data.bash** ↵  $C.$   $\parallel$ 

# Find the script help

```
$ ./check_expired_data.bash -h ↵
-d Find data within this directory (required)
-t Find data this many days old or older (required)
-f Delete files (not a default option)
-v Print files
See the files you would delete:
./check expired data.bash -d /home/lanforge/report-data -t 11 -v
Actually delete the files:
./check expired data.bash -d /home/lanforge/report-data -t 11 -f
You may create a script in /etc/cron.daily like this:
 ----- ----- ----- ----- ----- ----- ----- ----- -----
#!/bin/bash
LF='/home/lanforge'
E='/home/lanforge/scripts/check_expired_data.bash'
$E -d $LF/report-data -t 11 -f
$E -d $LF/html-reports -t 11 -f
----- ----- ----- ----- ----- ----- ----- ----- -----
```
3.

## **Running the script is likely places**

Places we would expect large amounts of files to be saved include:

- A. /home/lanforge/Documents
- B. /home/lanforge/lf\_data
- C. /home/lanforge/report-data
- D. /home/lanforge/html-reports
- E. /home/lanforge/Downloads

#### 4. Survey where your data

You can use the df command to get an idea where data is accumulating. Example:

```
$ df -s * | sort -n | tail |\left\langle \cdot \right\rangle
```

```
12736
       interop-5.4.5.apk
 22164 btserver
 23500 MonkeyRemote-0.4-shaded.jar
39500 gua.64
116536 local
190444
        LANforgeServer-5.4.4
210004
        LANforgeServer-5.4.5
       LANforgeGUI_5.4.4
262628
267344 backup-lanforge-gui.tar
269196 LANforgeGUI 5.4.5
```
5.

## Please Avoid...

Please avoid running the script in the /home/lanforge directory itself. A command like ./check\_expired\_data.bash -d /home/lanforge -t 10 -f would delete your LANforge Server, LANforge GUI and your saved scenarios.

### **Packet Capture Files**

If you are saving PCAP files, please save them in /home/lanforge/Documents or/home/lanforge/reportdata. Please do not save them in /home/lanforge. The check\_expired\_data.bash script should not be run with -d /home/lanforge it is too destructive.

#### Also avoid:

- $A. 7$
- B. /boot
- C. /etc
- D. /home
- $E.$  /lib
- F. /opt
- G. /run
- H. /usr
- I. /root
- J. /var/log
- K. /var/cache
- L. /var/spool
- M. /var/www
- N. /var/run

```
6.
```
## **Creating a cronjob**

As the help text indicates, you can copy those lines into a cron job task that can run daily.

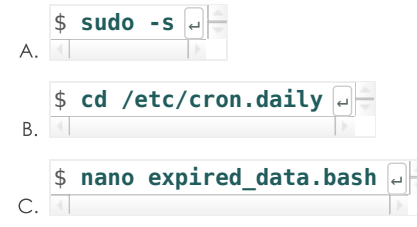

D. Copy in your script data and adjust:

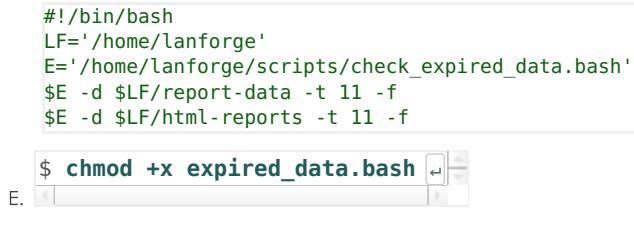

F. Check for errors by running it by hand:

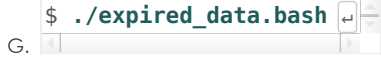

Candela Technologies, Inc., 2417 Main Street, Suite 201, Ferndale, WA 98248, USA<br>www.candelatech.com | sales@candelatech.com | +1.360.380.1618